**Avast Decryption Tool For Legion Ransomware Crack**

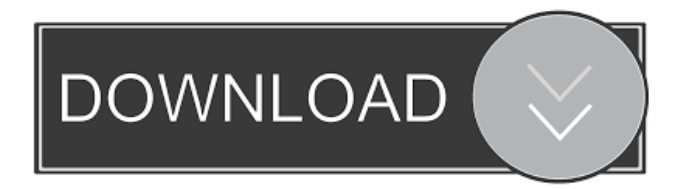

### **Avast Decryption Tool For Legion Ransomware Crack + Download For PC**

A wide range of popular file types are supported by Avast Decryption Tool for Legion. It has a simple and intuitive interface that can be used by any Windows users. It's the first tool of its kind to be able to restore various file types affected by the Legion ransomware. It can be used to decrypt all types of encrypted files, including ZIP, RAR, and ISO files. Legion ransomware has been identified and removed from the tool's database. Its settings can be saved so that you don't have to re-enter them each time you use the tool. You can also reset the tool's settings or remove the tool's database so that it does not interfere with the system. Avast Decryption Tool for Legion supports Windows 2000, Windows XP, Windows Vista and Windows 7. (Windows 7 has been tested for compatibility and supported by Avast Tech support) Its features include the following: Full support for system restore. Full support for system image backup. You can restore damaged or infected files and avoid losing them. No data loss and unlimited file decrypting. Error-free and safe restoration. Avast Decryption Tool for Legion Ransomware Cracked 2022 Latest Version is completely safe and secure for use. It's completely free to download and install. How to decrypt files locked by Legion Ransomware. To start using Avast Decryption Tool for Legion, you just need to run the executable file that's located on your computer. You can double-click the file or you can download and install it by selecting Avast Decryption Tool for Legion Ransomware Product Key from its main page. After the download is completed, extract it, launch the setup file and follow the wizard interface to install it on your computer. After finishing the installation, Avast Decryption Tool for Legion will be automatically launched. You will be required to enter your system administrator's password to run the application. After you click OK, the tool's main screen will open. You will be given the choice to select the encrypted files and the list of directories in which they are located. Choose all the locations in which you have encrypted files and click Next. The following window will open. You will have to enter the main password for Avast Decryption Tool for Legion. You can do this by clicking Enter Password to define the password. If the file type is supported by Avast Decryption Tool for Legion, you will see the list of supported file types in a drop-down

#### **Avast Decryption Tool For Legion Ransomware**

This tool is used to decrypt files encrypted by Legion ransomware. Using this tool, you can... Xubuntu is a fast, easy to use, and secure Linux distribution aimed at users who want their system to be both powerful and hassle-free. It is based on Ubuntu, which is the most popular Linux distribution. To avoid issues like it, it is better to use Ubuntu-based derivatives that are designed to work correctly. The xfce window manager features a clean and intuitive user interface, as well as faster speed than other popular desktop environments. It provides users with easy access to their installed programs, whether or not the desktop environment itself is installed on the computer. Xubuntu installation tips You can install Xubuntu in two ways: using a DVD or using a USB stick. The installation process is very simple and the process is the same regardless of the type of installation you use. For convenience, the version in this tutorial uses the DVD to install Xubuntu. Download the ISO image and burn it to a DVD or create a bootable USB stick with the following tools: Download Xubuntu 13.10 from the official website and burn it to a DVD or create a bootable USB stick with Rufus. After the Xubuntu installation begins, you will have the option of installing it alongside Windows, creating a fresh installation, or partitioning your hard disk manually. We are going to choose the second option so that we can keep using Windows, as many users prefer to keep Windows intact. As the disk partitioning tool for Xubuntu is not as advanced as Windows' Disk Management, we will have to use GParted to create partitions manually. After creating partitions for Windows and your swap space, you will be prompted for an encrypted home directory. Simply enter the password that you want to use when creating your home directory and follow the instructions. After you have installed Xubuntu, reboot your computer and enter the BIOS settings to change the boot order to allow you to select Xubuntu from the list of bootable devices. Download additional Xubuntu components from the official website and install them using the GDebi package installer. Update your system after installing Xubuntu To keep your Xubuntu system updated, you can install the updatemanager-core package from the official website and use it to update your system. That's it! Let's now see how to create your home directory. Create home directory in Xubuntu No matter what age, software development is a never-1d6a3396d6

# **Avast Decryption Tool For Legion Ransomware Patch With Serial Key Free Download**

This app works on Windows. It will help you to decrypt documents that have been locked by Legion ransomware. What's new 4.0.69 2017-08-26 4.0.68 2017-08-25 3.84 2017-08-23 3.83 2017-08-22 New version of the Avast Decryption Tool for Legion. New features include improved compatibility with USB devices. It also includes a text file that contains instructions on how to decrypt a file by using the plugin. 3.83 2017-08-20 Added compatibility with Windows 7. 3.83 2017-08-11 3.82 2017-08-10 Added compatibility with Windows XP and Windows 8.1. 3.82 2017-08-08 The decryption tool now restores the files automatically. 3.82 2017-07-20 Added compatibility with Windows 8.1. 3.82 2017-07-12 Added compatibility with Windows 8. 3.82 2017-06-09 Added compatibility with Windows 8. 3.82 2017-06-04 Added compatibility with Windows 7. 3.82 2017-05-27 Added compatibility with Windows 8. 3.82 2017-05-26 Bug fix for Windows Vista. 3.82 2017-05-26 Added compatibility with Windows 8.1. 3.82 2017-05-23 Bug fix for Windows 7. 3.82 2017-05-21 Added compatibility with Windows XP. 3.82 2017-05-21 Added compatibility with Windows Vista. 3.82 2017-05-20 Bug fix for Windows Vista and Windows 7. 3.82 2017-04-30 Added compatibility with Windows XP. 3.82 2017-04-29 Bug fix for Windows 7 and Windows 8. 3.82 2017-04-29 Bug fix for Windows 8.1. 3.82 2017-04-28 Added compatibility with Windows

#### **What's New in the Avast Decryption Tool For Legion Ransomware?**

Avast Decryption Tool for Legion can decrypt the files that have been locked by the Legion ransomware. With this free utility, you can restore the following file extensions:.abf,.acl,.asc,.asm,.cab,.ccd,.cer,.cnt,.co1,.cpt,.db,.dir,.erf,.fis,.fld,.fmi,.frf,.gac,.hdb ,.hdx,.hrc,.ico,.img,.itx,.jpg,.jnl,.jng,.jof,.jpx,.jpe,.jpx,.kdb,.lfn,.lst,.lz,.mdb,.mbx,.mdw,.mht,.mif,.mpl,.mpt,.mst,.nib,.nif,.nxp,. p7b,.p7c,.p7r,.pem,.png,.r3d,.rar,.rar,.rm,.rx,.sad,.sfx,.spl,.tar,.tbz,.tbz2,.tbz3,.tgz,.tgz2,.tgz3,.vsi,.vwz,.wb1,.wb2,.wb3,.wdp,.xbm ,.xpm,.xwd,.xz,.zip,.zipx,.7z,.zipx,.mah,.acr,.sit,.dbk,.lbm,.img,.nws,.oas,.p12,.pfx,.ppk,.ppu,.p12,.pgp,.pgpf,.pkcs12,.pkcs12,.pk cs7,.pkcs7,.pkcs7-mime,.pkcs7-sign,.pkcs7-verify,.pkcs8,.pkcs8,.pkcs8-mime,.pkcs8-sign,.pkcs8-verify,.pgm,.pgm,.pgm,.pgmmime,.pgm-sign,.pgm-verify,.obj,.sbo,.snb,.srf,.srw,.ssl,.store,.stw,.vcd,.vda,.vdi,.vmdk,.vmf,.vmdk,.vmsd,.vob,.vsd,.xar

## **System Requirements For Avast Decryption Tool For Legion Ransomware:**

Recommended: Minimum: You'll also need at least 1.8GHz of RAM to run the game. 512MB of RAM will be sufficient. More: Download: Please make sure you have Windows Installer installed before installing the game. Alternatively, you can download the executable version from the link above. You will need to provide a valid email address and create an account on the Steam Community page before you can install the game. Please follow the instructions to continue. The game requires Windows 7 or above

Related links:

<http://bahargroup.ch/?p=2516> [http://visitingplan.com/wp-content/uploads/2022/06/Automate\\_My\\_PC\\_2009.pdf](http://visitingplan.com/wp-content/uploads/2022/06/Automate_My_PC_2009.pdf) <https://marketstory360.com/cuchoast/2022/06/ellyyul.pdf> <http://rsmerchantservices.com/?p=3329> <https://bluesteel.ie/2022/06/07/invoicer-madar-crack-x64-2022/> <http://vizitagr.com/?p=6413> <https://kiralikofis.com/wp-content/uploads/2022/06/zevagill.pdf> https://www.yfapartners.com/wp-content/uploads/2022/06/MKV\_To\_AVI\_With\_Subtitle.pdf [https://awinkiweb.com/wp-content/uploads/2022/06/SORCER\\_Portable.pdf](https://awinkiweb.com/wp-content/uploads/2022/06/SORCER_Portable.pdf) <https://kiralikofis.com/memo-password-crack-product-key-full-for-pc-latest-2022/?p=22991> <https://dragalacoaching1.com/elite-mpeg4-tool-crack-x64/> <https://lexcliq.com/?p=461132> [https://www.uniting.zone/upload/files/2022/06/BbnI73PKODntV9jIhKSv\\_07\\_5fe51c576573fb065e69cd01e891a5e5\\_file.pdf](https://www.uniting.zone/upload/files/2022/06/BbnI73PKODntV9jIhKSv_07_5fe51c576573fb065e69cd01e891a5e5_file.pdf) <https://omidsoltani.ir/wp-content/uploads/2022/06/clemfab.pdf> <http://imbnews.com/wp-content/uploads/2022/06/Pomotimah.pdf> [http://artterredauvergne.fr/wp-content/uploads/2022/06/MASS\\_MP3\\_TAGGER.pdf](http://artterredauvergne.fr/wp-content/uploads/2022/06/MASS_MP3_TAGGER.pdf) https://poetbook.com/upload/files/2022/06/iWslYNpPOHcqXzWgvhk1\_07\_d3278658a997ab8f8fe78042b49a579b\_file.pdf <https://medlifecareer.com/?p=11921>

<https://www.bryophyteportal.org/portal/checklists/checklist.php?clid=10889>

https://freestyleamerica.com/wp-content/uploads/2022/06/Tabliss for Firefox.pdf